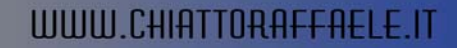

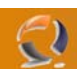

# **OPZIONI DEL FILE BOOT.INI**

La possibilità d'installare più sistemi operativi Microsoft sulla stessa macchina è certamente una funzionalità nota a tutti. Cerchiamo di scoprire cosa si nasconde realmente dietro questa caratteristica.

### **La fase di boot**

Tutti noi sappiamo che la prima fase che un PC attraversa dal momento dell'accensione, è meglio nota con l'acronimo POST (Power On Self Test). Attraverso essa vengono eseguite una serie di operazioni che hanno come scopo principale quello di raccogliere un insieme d'informazioni sul sistema avviato (quantità di RAM, periferiche installate, dischi rigidi presenti, ecc.). In particolare, al termine del POST, ogni periferica che dispone di un proprio BIOS, avvia a sua volta un proprio POST che consente di rilevare l'hard disk dal quale avviare il sistema operativo della macchina. Da questo momento in poi, dunque, il controllo passa al disco rigido "incriminato" nel senso che il BIOS del PC legge il

primo settore dell'hard disk (Master Boot Record - MBR) e lo carica in memoria.

Una volta caricato in memoria l'MBR, il controllo passa successivamente al boot loader della partizione attiva, un piccolo programma che svolge,come vedremo, diverse operazioni. Nel caso specifico di un sistema operativo come Windows 2000, il boot loader è NTLDR (un nome "tristemente" noto a tutti noi soprattutto per i messaggi di errore del tipo "…Cannot find NTLDR" che spesso ci compaiono a video dopo aver "smanettato" sul proprio PC).

NTLDR ha diversi compiti da compiere, ed uno di questi è proprio quello di mostrare a video l'elenco dei sistemi operativi rilevati sulla macchina per consentire all'utente di effettuare la propria scelta. Proprio in questa fase, NTLDR non fa altro che interpretare un file importantissimo, Boot.ini, mostrando a video la corretta lista dei sistemi operativi installati.

Il file in questione è un "banalissimo" file di testo, contenuto nella root della partizione attiva e, data l'importanza che ricopre, è contrassegnato con gli attributi Nascosto, Sola lettura e Sistema.

#### **Il file Boot.ini**

Come precedentemente affermato, il file Boot.ini è un semplice file di testo strutturato in sezioni come un normalissimo .ini di Windows. Un esempio di questo file è il seguente:

[boot loader] timeout=20 default=multi(0)disk(0)rdisk(0)partition(1)\WINDOWS98 [operating systems] multi(0)disk(0)rdisk(0)partition(1)\WINDOWS98="Microsoft Windows 98" /fastdetect multi(0)disk(0)rdisk(0)partition(1)\WINDOWSXP="Microsoft Windows XP Home Edition" /fastdetect /NoExecute=OptIn

Il file è composto da sole due sezioni. La prima, quella denominata BOOT LOADER, consta di soli due parametri:

**timeout:** indica il tempo di attesa prima di avviare il sistema operativo di default (specificato nel parametro default). Il valore inserito è espresso in secondi, con la convenzione che, se impostato a -1, NTLOADER attende "all'infinito" che l'utente faccia la sua scelta;

**default:** specifica il sistema operativo di default da avviare nel caso l'utente non effettui alcuna scelta nell'intervallo di tempo specificato da timeout.

La seconda sezione è denominata operating systems ed è quella che racchiude la maggior parte degli switch per un avvio "ottimale e pilotato" del sistema operativo considerato.

Come avremo potuto notare, la notazione che contraddistingue tutte le righe di questa sezione, è particolarmente interessante e, probabilmente, non di facile comprensione. Infatti, essa utilizza una notazione denominata ARC Name Path Convention dove l'acronimo ARC sta per Advanced RISC Computing e descritta in maniera più che esauriente su [http://support.microsoft.com/?id=102873.](http://support.microsoft.com/?id=102873)

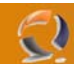

# **I parametri di Boot.ini**

Ecco finalmente un elenco dei principali switch utilizzabili all'interno del file Boot.ini ed una breve descrizione sul loro significato. Tra quelli maggiormente sfruttati ricordiamo /fastdetect e /sos, ma possono esserci situazioni in cui essere a conoscenza di un parametro aggiuntivo, può tornarci utile. In definitiva:

**3GB:** Assegna alle applicazioni maggiore memoria limitando quella assegnata al sistema (soltanto su sitemi a 32 bit); **bootlog:** Permette di registrare in un file di log (%SystemRoot%\ntblog.txt) la fase di avvio del sistema permettendo, in un secondo tempo, di constatare quello che non viene correttamente caricato dal sistema;

**bootlogo:** Consente di sostituire lo splash screen standard con quello scelto dall'utente. Va utilizzato assieme a noguiboot:

**basevideo:** Permette di avviare il sistema operativo scelto all'avvio con un driver video VGA Standard. Questo switch è particolarmente indicato quando i problemi d'avvio sono legati all'installazione di un driver video errato: **burnmemory:** Specifica la quatità di memoria che Windows non dovrà utilizzare (simile a maxmem); **cmdcons:** Passa alla modalità Recovery Console;

**crashdebug:** abilita/forza il ripristino automatico del sistema e riavvia il PC. Il tuning del sistema è abilitato solo in caso di errori da parte del kernel del SO;

channel, debug, debugport, break , baudrate: Attivano e configurano il tuning ed il debugging del sistema. In particolare, gli ultimi due sono sfruttati all'interno del remote kernel debugger;

**fastdetect:** Impedisce la scansione relativa al rilevamento di porte seriali e parallele ad opera di NTDETECT.COM; **kernel:** Permette di specificare un modulo kernel alternativo da utilizzare all'avvio in luogo del Ntoskrnl.exe;

**hal:** Permette di specificare un modulo hal alternativo da utilizzare all'avvio in luogo del HAL.dll;

**lastknowngood:** Avvia il sistema con l'ultima configurazione funzionante;

**maxmem:n:** Limita l'uso dell memoria che Windows può sfruttare. Il valore n è espresso in MB. Questo switch è importante quando si hanno problemi legati alla RAM.

**nodebug:** Nessun debug durante l'avvio;

**noguiboot:** All'avvio vengono saltate le immagini grafiche mostrate di solito durante la fase GUI del processo di startup;

**nolowmem:** Utilizzato con PAE impedisce l'utilizzo, da parte del modulo Ntkrnlpa.exe, dei primi 4GB di memoria; **nopae:** Forza il sistema operativo all'avvio della versione del kernel non-PAE (vedi switch PAE) anche se esistono i presupposti per farlo;

**noserialmice[=comx,y,z]:** Disabilita il riconoscimento delle periferiche collegate alle porte specificate (Windows NT 4). In Windows 2000 è stato sostituito dal

parametro fastdetect;

**numproc=x:** Utilizzato nel caso di sistemi multiprocessore, permette di stabilire il numero di processori da utilizzare; **onecpu:** Utilizzato su sistemi multiprocessore, specifica al sistema operativo di utilizzarne solo uno;

**PAE:** Per default, il supporto di PAE (Physical Address Extension) ovvero il supporto per sistemi che sfruttano più di 4GB di ram, non è abilitato. Questo significa che normalmente i sistemi Windows 2000 si avviano in normal mode e che occorre abilitare questo switch per garantire il supporto a sistemi di questo tipo;

**pcilock:** impedisce l'assegnazione automatica (dinamica) degli IRQ a periferiche PCI da parte del sistema operativo, lasciando che se ne occupi il BIOS;

**rdpath:** Specifica la posizione di un file d'immagine (System Disk Image – SDI) presente sulla rete ed attraverso il quale effettuare il boot;

**safeboot:** Con Windows 2000 sappiamo tutti che è possibile avviare il nostro PC e, alla pressione del tasto F8, abilitare la modalità Safe. Tramite lo switch in oggetto, però, possiamo avviare il sistema in questa modalità direttamente dal menu mostrato da Boot.ini;

**sos:** Mostra all'avvio l'elenco dei driver caricati in modo tale da permettere di rilevare quello o quelli che sono fonte di problemi;

**userva:** Molto simile allo switch 3GB (ed utilizzato in congiunzione con quest'ultimo), permette di riservare maggiore spazio di memoria alle applicazioni (solo per Windows XP e Windows 2003);

**win95:** Simile nell'utilizzo al successivo parametro. Per maggiori dettagli si consiglia di consultare [http://support.microsoft.com/?id=157992;](http://support.microsoft.com/?id=157992)

**win95dos:** Costringe all'avvio del boot sector memorizzato all'interno del file Bootsect.dos;

**year:** indica al sistema operativo l'anno da considerare, bypassando quello "registrato" all'interno del server di riferimento (introdotto per i test sul software relativi al problema dell'anno 2000).

## **Alcune note importanti**

Prima di concludere questa panoramica sul BOOT.INI, è interessante fare alcune precisazioni, elencate brevemente di seguito:

è possibile aggiungere al file ulteriori sezioni (utili, ad esempio, per motivare alcuni switch utilizzati per l'avvio dei sistemi operativi installati) senza influenzare minimamente il comportamento di questo file; è in grado di riconoscere solo un sistema operativo non-Win2k/NT montato sull'hard disk; la lista di voci di menu possibili è limitata "solo" a dieci.